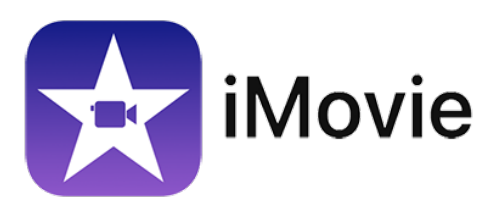

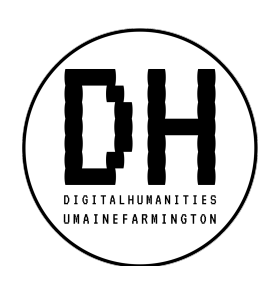

#### **Overview**

iMovie is a film editing program (provided as part of Apple's iLife suite) that allows for the editing of video footage, recording of voiceovers, and application of postproduction tools.

# What You Need to Begin

- Access to the program (on your Mac or a university lab computer)
- Footage or photographs (via your phone, camera, YouTube, etc.)
- Built-in or stand-alone microphone (for voiceovers, commentary, etc.)

## Walk-Through for Using iMovie

- Drag raw clips (imported video from your camera or phone) into workspace (bottom of screen).
- Right-click to select, split, or delete clip.
	- o To split a clip, click the spot where you want a break. Right-click, then select "Split Clip." You will now be able to delete one of the clips and treat the other as you wish.
- Drag audio, title, backgrounds, and transitions on top of desired destination in workspace.
	- o If you would like to remove the audio but keep the video for a particular clip, right click on your clip and select "Detach Audio." You will now be able to see the waveform of the audio. You can click on it to adjust volume, split, or delete it. This is especially useful when you want to include music or voiceovers.
	- o iMovie will allow you to browse the audio files contained in your iTunes library. You can simply click and drag these files into your workspace.
- Click clip and use icons in upper right to filter, crop, stabilize, adjust speed, etc. These basic editing functions will allow you to stylize your clip to your specifications.
- At the end of the process, export your final clip by selecting File $\rightarrow$ Share $\rightarrow$ File, and then adjusting to highest quality.

#### Tips

- Test audio quality of your built-in microphone while listening on headphones first. You should do this at the beginning of your filming process to ensure quality.
- If filming with a cellphone, consider purchasing a cheap tripod in order to avoid shaky footage. If this is not an option due to time or financial constraints, try resting your phone against an object before filming. Although iMovie can stabilize some shakiness, it is best practice to avoid this flaw during the filming process whenever possible.

## Windows Users

If you prefer to work on a windows-based computer, the free version of DaVinci Resolve (available at https://www.blackmagicdesign.com/products/davinciresolve/) is a free alternative with an interface similar to iMovie.